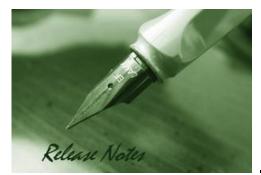

Firmware Version: V4.7.3.0 Published: Oct 29, 2020

#### **Copyright Notice**

This publication, including all photographs, illustrations and software, is protected under international copyright laws, with all rights reserved. Neither this manual, nor any of the material contained herein, may be reproduced without written consent of the author.

#### Disclaimer

The information in this document is subject to change without notice. The manufacturer makes no representations or warranties with respect to the contents hereof and specifically disclaim any implied warranties of merchantability or fitness for any particular purpose. The manufacturer reserves the right to revise this publication and to make changes from time to time in the content hereof without obligation of the manufacturer to notify any person of such revision or changes.

#### **Limitations of Liability**

UNDER NO CIRCUMSTANCES SHALL D-LINK OR ITS SUPPLIERS BE LIABLE FOR DAMAGES OF ANY CHARACTER (E.G. DAMAGES FOR LOSS OF PROFIT, SOFTWARE RESTORATION, WORK STOPPAGE, LOSS OF SAVED DATA OR ANY OTHER COMMERCIAL DAMAGES OR LOSSES) RESULTING FROM THE APPLICATION OR IMPROPER USE OF THE D-LINK PRODUCT OR FAILURE OF THE PRODUCT, EVEN IF D-LINK IS INFORMED OF THE POSSIBILITY OF SUCH DAMAGES. FURTHERMORE, D-LINK WILL NOT BE LIABLE FOR THIRD-PARTY CLAIMS AGAINST CUSTOMER FOR LOSSES OR DAMAGES. D-LINK WILL IN NO EVENT BE LIABLE FOR ANY DAMAGES IN EXCESS OF THE AMOUNT D-LINK RECEIVED FROM THE END-USER FOR THE PRODUCT.

#### **Content:**

| Revision History and System Requirement: | 2 |
|------------------------------------------|---|
|                                          |   |
| New Features:                            | 2 |
|                                          |   |
| Problems Fixed:                          | 3 |
| Known Issues:                            |   |
| Known Issues:                            | 4 |
| CLI Commands                             | - |
| CLI Commands                             |   |
| Related Documentation:                   | 6 |
|                                          |   |

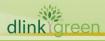

## **D-Link** DWL-8620AP DWL-8620APE Firmware Release Notes

### **Revision History and System Requirement:**

| <b>FW Version</b> | Date        | Model       | HW | MD5 CHECKSUM                     |
|-------------------|-------------|-------------|----|----------------------------------|
| V4.7.3.0          | 23-Oct-2020 | DWL-8620AP  | A1 | 53afca4af403af364542b926aa5edb80 |
| V4.7.3.0 23-OCI-  | 23-001-2020 | DWL-8620APE | A1 |                                  |

### **New Features:**

| Firmware<br>Version | New Features                                                                                                    |
|---------------------|----------------------------------------------------------------------------------------------------|
| V4.7.3.0            | N/A                                                                                                    |
| V4.7.2.9            | <ol> <li>WPA3</li> <li>Default Password change</li> <li>Note: Due to memory partition reconstruct, after upgrading to v4.7.2.9:         <ul> <li>a. System will reset to factory default.</li> <li>b. Downgrade to v4.7.2.6 or lower version is not allowed.</li> <li>c. Load lower version config file is not allowed.</li> </ul> </li> </ol>                                                                                                    |
| V4.7.2.5            | <ol> <li>Support WDS without security.</li> <li>Support IP &amp; MAC address ACL under managed mode.</li> <li>Support DHCP offer/ACK to Unicast function.</li> <li>Support QoS Bandwidth Control.</li> <li>Support Wireless Multicast Forwarding.</li> <li>Support Management IPv6.</li> <li>Support Load Balancing.</li> <li>Support Airtime Fairness. Enable/Disable button is also available.</li> <li>Support D-Link Discovery Protocol (DDP) so that the DWL-X620AP car be discovered and managed by D-Link Network Assistant (DNA).</li> <li>Enhancement to skip manually factory reset while firmware upgrade.</li> <li>For example:</li> <li>V4.7.0.10 &gt; V4.7.2.5, manually reset system to factory default is needed.</li> <li>V4.7.2.5 &gt; to any version onwards, no factory reset needed.</li> <li>V4.7.2.5 &gt; V4.7.0.10 (or lower version), manually reset system to factory default is needed.</li> </ol> |
| V4.7.0.10           | The first release                                                                                                    |
| reen                |                                                                                                    |

# **D-Link**<sup>®</sup> DWL-8620AP DWL-8620APE Firmware Release Notes

## **Problems Fixed:**

| Firmware<br>Version | Problems Fixed                                                                                                    |
|---------------------|----------------------------------------------------------------------------------------------------|
|                     | 1. To remove channel 144 for DJP.                                                                                                    |
|                     | 2. To fix max rate issue in managed mode.                                                                                                    |
|                     | 3. With old controller firmware which doesn't support Max stations per SSID feature, say DWC-2000/4.7.2.1B106C, after the controller manages AP, wireless clients will fail to connect to AP.                                                                                                    |
| V4.7.3.0            | 4. To drop VLAN tagged pkt when there is no matching VAP VID.                                                                                                    |
|                     | 5. Dynamic VLAN is not working issue                                                                                                    |
|                     | 6. The SSID which is set as WPA2/WPA3 Enterprise is broadcasted as WEP.                                                                                                    |
|                     | DI20200619000006/HQ20200622000008                                                                                                    |
|                     | 7. Doesn't accept UI op and moves to login page.                                                                                                    |
|                     | DI20200508000002/HQ20200508000006                                                                                                    |
| V4.7.2.9            | <ol> <li>DI20190205000001/ DI20190306000002 WMF issues.</li> <li>DI20190205000002/ DI20190306000005 Multicast to Unicast feature does not<br/>change the destination MAC address from multicast packets to unicast address.</li> <li>DI20190220000003/ DI20190311000011 AP reloads configuration when AP<br/>loses management session, and it caused wireless client disconnection.</li> <li>DI20190227000004/ DI20190315000002 WLAN utilization 0% issue.</li> <li>DI20190226000005/ HQ20190304000011 All parameters in WMM/WME IE<br/>becomes 0 after DWC-2k manages DWL-6620APS.</li> <li>DI20190516000003 /HQ20190528000011 Showing Radar status info on<br/>controller.</li> <li>DI20190219000008/ HQ20190223000009 Basic rate issue.</li> </ol> |
| V4.7.2.5            | <ul> <li>01. Fix Bug: Managed Mode - after Controller reboot, AP doesn't do CP again</li> <li>02. Fix Bug: Accept Item (DKP1810013-0084) - CLI - set show the error</li> <li>message (VBG19010632)</li> <li>03. Fix Bug: Accept Item (DKP1810013-0093) - Events has smart antenna</li> <li>message (VBG19010623)</li> <li>04. Fix Bug: Accept Item (DKP1810013-0050) - Managed Mode - DUT UI cannot</li> <li>get the force roaming setting from DWC-2000</li> <li>(VBG19010588)</li> <li>05. Fix Bug: Accept Item (DKP1810013-0116) - Managed Mode - Band Steer</li> </ul>                                                                                                    |
|                     | setting doesn't copy to UI (VBG19010618)<br>06. Fix Bug: CLI - Incorrect Radio wlan ID                                                                                                    |
| ireen               | 07. Fix Bug: tx-power default value is incorrect                                                                                                    |

**D-Link**<sup>®</sup> DWL-8620AP DWL-8620APE Firmware Release Notes

|          | 08. Fix Bug: U-APSD doesn't work on Managed Mode and Standalone Mode        |
|----------|-----------------------------------------------------------------------------|
|          | 09. Fix Bug: DI20190207000003/ HQ20190213000012 [DWL-6620APS] Beacon        |
|          | Interval became 200 msec if the number of SSID is 9 or more (#60042)        |
|          | 10. Fix Bug: DNA (D-Link Network Assistant) not work, firmware upgrade part |
|          | 11. Fix Bug: LAN crash after receiving special ipv6 packet                  |
|          | 12. Fix Bug: DI20190207000001 [DWL-6620APS] There is no Radius Fail Through |
|          | feature (#60051)                                                            |
|          | 13. Fix Bug: CLI - "set system led off" doesn't turn off WiFi LED           |
|          | 14. Fix Bug: LED Off doesn't turn off WiFi LED                              |
|          | 15. Fix Bug: CLI name should use Web UI Hostname                            |
|          | 16. Fix Bug: Standalone - Incorrect ATF string                              |
|          | 17. Hide Multicast to Unicast function                                      |
|          | 18. DI20190207000003/ HQ20190213000012 [DWL-6620APS] Beacon Interval        |
|          | became 200 msec if the number of SSID is 9 or more (#60042)                 |
|          | 19. Fix Bug: Japan Domain fail to change channel (HQ20180906000008) (Mantis |
|          | ID:0057993)                                                                 |
|          | 20. Fix Bug: UI accepts invalid Subnet Mask and Gateway (HQ20180709000005)  |
|          | (Mantis ID:0057245)                                                         |
|          | 21. Fix: Enable the DFS function of JP domain (HQ20180705000002)            |
|          | 22. Fix Bug: Managed Mode - VLAN + Captive Portal not work                  |
|          | (HQ20180711000010) (Mantis ID: 0056637)                                     |
|          | 23. Fix bug #25792: Kernel Panic when domain is EU with bandwidth 160       |
|          | (Mantis : 0059415) (DWL-8620AP only)                                        |
| 4.7.0.10 | The first release                                                           |

## **Known Issues:**

|         | Firmware<br>Version | Issues                                                                                                    |  |
|---------|---------------------|----------------------------------------------------------------------------------------------------|--|
|         | V4.7.3.0            | N/A                                                                                                    |  |
|         | V4.7.2.9            | 1. Dynamic VLAN is not working.                                                                                                    |  |
|         | V4.7.2.5            | <ul> <li>[DTrack cases]</li> <li>1. DI2019020500001/ HQ20190218000005 (Wireless multicast forwarding)</li> <li>(#60090)</li> <li>2. DI20190205000002/ HQ20190214000002 Multicast to Unicast feature</li> <li>does not change the destination MAC address from multicast packets to</li> <li>unicast address (#60054) (Hidden via GUI on v4720.)</li> <li>3. DI20190214000005/ HQ2019030400027 [DWL-6620APS] DFS changes</li> </ul> |  |
| dlinkig | dlinkigreen         |                                                                                                    |  |

# **D-Link**<sup>®</sup> DWL-8620AP DWL-8620APE Firmware Release Notes

|           | the channel to W56 when AP booted up with W56 channel, even if other Auto     |  |  |
|-----------|-------------------------------------------------------------------------------|--|--|
|           | Eligible channels on W53 are not blocked (#60283)                             |  |  |
|           | 4. DI20190220000003/ HQ20190223000010 [DWC-2000/DWL-6600AP] AP                |  |  |
|           | reloads configuration when AP loses management session, and it caused         |  |  |
|           | wireless client disconnection (#60279)                                        |  |  |
|           | 5. DI20190227000004/ HQ20190304000015 WLAN utilization 0% issue               |  |  |
|           | 6. DI20190226000005/ HQ20190304000011 all parameters in WMM/WME IE            |  |  |
|           | becomes 0 after DWC-2k manages DWL-6620APS                                    |  |  |
|           | 1. Observed More than 10 continual ping loss while doing fping to internet IP |  |  |
|           | 8.8.8.8 in radio 2.4GHz and 5GHZ with security WPA Personal(AES).             |  |  |
|           | 2. Observed More than 10 continual ping loss while doing fping to internet IP |  |  |
|           | 8.8.8.8 in radio 2.4GHz and 5GHZ with security WPA Personal(TKIP).            |  |  |
|           | 3. Using iPerf to measure the performance, the throughput could be low when   |  |  |
|           | the packet size is smaller than 256 bytes.                                    |  |  |
|           | 4. In some occasions, the channel setting on Radio setting UI page will only  |  |  |
| V4.7.0.10 | show channel $1 \sim 11$ on 2.4GHz and Band 1 (36~48) on 5GHz after firmware  |  |  |
|           | upgraded. This is an UI defect so that all channels still work normally.      |  |  |
|           | Workaround: Select "Auto" channel. Otherwise backup the configuration in      |  |  |
|           | advance and factory reset the access point after firmware upgraded. Then      |  |  |
|           | restore the configuration.                                                    |  |  |
|           | 5. CLI command "set management vlan-id" won't be effective immediately. Need  |  |  |
|           | to type the command save-running to and then reboot to make the setting       |  |  |
|           | effective.                                                                    |  |  |

| Command        | Action                                                              |
|----------------|---------------------------------------------------------------------|
| get managed-ap | Get information about switches that can discover and manage the AP. |
| get management | View the following information about the                            |
|                | management interface on the AP:                                     |
|                | • VLAN ID                                                           |
|                | • Interface name                                                    |
|                | <ul> <li>Static IP address (if DHCP is not used)</li> </ul>         |
|                | <ul> <li>Static subnet mask</li> </ul>                              |
|                | • IP address                                                        |
|                | Subnet mask                                                         |
|                | MAC address                                                         |

## <u>C</u>

dlink

# **D-Link** DWL-8620AP DWL-8620APE Firmware Release Notes

|                                | DHCP status                                |
|--------------------------------|--------------------------------------------|
| get management dhcp-status     | View the connection type.                  |
| set management dhcp-status on  | Use DHCP as the connection type.           |
| set management dhcp-status off | Use Static IP as the connection type.      |
| get management static-ip       | View the static IP address.                |
| get management static-mask     | View the subnet address.                   |
| get management vlan-id         | View management VLAN ID.                   |
|                                | Set management VLAN ID.                    |
| set management vlan-id 1~4094  | After setting command, need to type the    |
| Set management vian-lu 1.04094 | command save-running to and then reboot to |
|                                | make the setting effective.                |
| reboot                         | Reboot the system.                         |
| factory-reset                  | Return to factory default setting.         |
|                                | View system LED status.                    |
| get system led                 | Status 1: Turned on.                       |
|                                | Status 0: Turn off.                        |
|                                | Turn on system LED.                        |
| set system led on              | Turn off all system LED.                   |
| set system led off             | After setting command, need to type the    |
| save-running                   | command save-running to and then reboot to |
|                                | make the setting effective.                |

### **Related Documentation:**

- DWL-X600AP\_3610AP\_8610AP\_6610AP \_6700AP\_8710AP\_x620AP\_Unified\_AP\_Manual\_v6.61.pdf

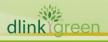